### Linux kernel in the system User app B Library A || User app A C library Event notification, Call to services information exposition **Linux Kernel** Manage Event notification hardware **Hardware http//free-electrons.com Sep Engerhavio** States **2**

### Kernel Linux

Kernel Linux

- Criado em 1991 como um *hobby* por Linus Torvalds.
- Actualmente é mantido e desenvolvido por centenas de empresas e programadores.
- Desenvolvido em linguagem **C**
- Distribuído em **http://kernel.org**
- **Arquitectura modular** 
	- Módulos podem ser
	- **Incluídos estáticamente**
	- Carregados dinâmicamente
- Hardware mínimo: 4 Mbytes + processador 32 bit

arm, avr32, blackfin, cris, frv, h8300, m32r, m68k, m68knommu, microblaze, mips, mn10300, parisc, s390, sparc, um, xtensa, alpha, ia64, sparc64, powerpc, x86, sh

### Linux license

- The whole Linux sources are Free Software released under the GNU General Public License version 2 (GPL v2).
- For the Linux kernel, this basically implies that:

When you receive or buy a device with Linux on it, you should receive the Linux sources, with the right to study, modify and redistribute them.

When you produce Linux based devices, you must release the sources to the recipient, with the same rights, with no restriction.

See <http://free-electrons.com/articles/freesw/> training for exact details about Free Software and its licenses.

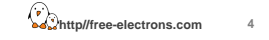

### Linux kernel key features

#### **Security**

It can't hide its flaws. Its code is reviewed by many experts.

#### **Stability and reliability**.

**Modularity** Can include only what a system

needs even at run time. **Easy to program**

You can learn from existing code. Exhaustive **networking** support. Many useful resources on the net.

**Portability** and **hardware support** Runs on most architectures.

**1**

**3**

**Scalability**

Can run on super computers as well as on tiny devices

(4 MB of RAM is enough). **Compliance to standards** and

interoperability.

System calls The main interface between the kernel and userspace is the set

- of system calls
- About ~300 system calls that provides the main kernel services

File and device operations, networking operations, inter-process communication, process management, memory mapping, timers, threads, synchronization primitives, etc.

- This interface is stable over time: only new system calls can be added by the kernel developers
- This system call interface is wrapped by the C library, and userspace applications usually never make a system call directly but rather use the corresponding C library function

**5**

**http//free-electrons.com 6 http//free-electrons.com**

### Virtual filesystems

- Linux makes system and kernel information available in userspace through virtual filesystems (virtual files not existing on any real storage). No need to know kernel programming to access such information!
- Mounting /proc:

# mount -t proc none /proc **Mounting /sys:**  mount -t sysfs none /sys Filesystem type Raw device or filesystem image In the case of virtual filesystems, any string is fine Mount point

### /proc details

#### A few examples:

- /proc/cpuinfo: processor information
- /proc/meminfo: memory status
- /proc/version: kernel version and build information
- /proc/cmdline: kernel command line
- /proc/<pid>/environ: calling environment
- /proc/<pid>/cmdline: process command line
- ... and many more! See by yourself!

Lots of details about the /proc interface are available in [Documentation/filesystems/proc.txt](http://free-electrons.com/kerneldoc/latest/filesystems/proc.txt) (almost 2000 lines) in the kernel sources.

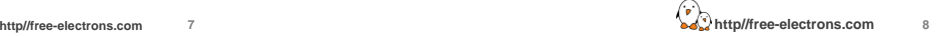

### Versões do Kernel Linux

As versões são numeradas com *x.y.z*

- *x.y:* Versão principal (major version)
- $\blacktriangleright$ **z:** identifica a versão exacta (minor version)
- Versões estáveis (2.*y*)
	- *y*: número par
	- Exemplos: 2.0.40, 2.2.26, 2.4.27, 2.6.7 …

Versões de desenvolvimento (2.*y*)

- *y*: número impar
- Exemplos: 2.3.42, 2.5.74

## 2.4.0 2.4.1 2.4.2 2.4.3 2.4.4 2.4.5 2.4.6 2.4.7 2.4.8 2.5.0 2.5.1 2.5.2 2.5.3 2.5.4 2.6.0 2.6.1 Stable version Development Note: in reality, many more minor versions exist inside the stable and development branches

Until 2.6

**10 http//free-electrons.com**

### New 3.x branch

- From 2003 to 2011, the official kernel versions were named 2.6.x.
- Linux 3.0 was released in July 2011
- There is no change to the development model, only a change to the numbering scheme
	- Official kernel versions will be named 3.x (3.0, 3.1, 3.2, etc.)
	- Stabilized versions will be named 3.x.y (3.0.2, 3.4.3, etc.)
	- $\blacktriangleright$  It effectively only removes a digit compared to the previous numbering scheme

### Merge and bug fixing windows

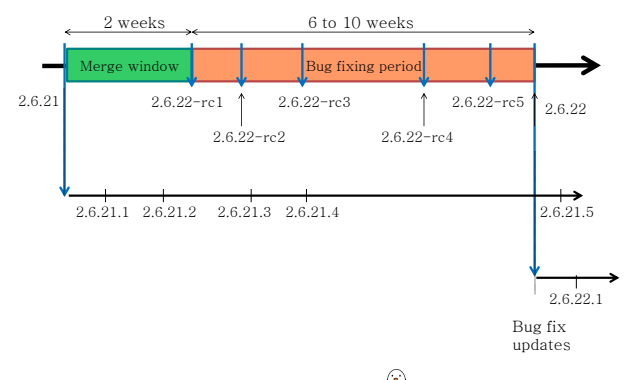

**12 http//free-electrons.com**

**7**

**9**

### Compilar Linux

- **Obter fontes** de: http://kernel.org/
	- wget http://kernel.org/pub/linux/kernel/v2.6/linux2.6.7.tar.bz2

#### **Desempacotar**

tar xvjf /path/to/linux2.6.7.tar.bz2

#### **Configurar o Kernel**

make xconfig ou make menuconfig ou make config

#### **Compilar o Kernel**

make

**13**

### Linux kernel size (1)

### Linux 2.6.31 sources:

Raw size: 350 MB (30,900 files, approx 12,000,000 lines) gzip compressed tar archive: 75 MB bzip2 compressed tar archive: 59 MB (better) lzma compressed tar archive: 49 MB (best)

Minimum Linux 2.6.29 compiled kernel size with CONFIG\_EMBEDDED, for a kernel that boots a QEMU PC (IDE hard drive, ext2 filesystem, ELF executable support):

- 532 KB (compressed), 1325 KB (raw)
- Why are these sources so big?

Because they include thousands of device drivers, many network protocols, support many architectures and filesystems...

The Linux core (scheduler, memory management...) is pretty small!

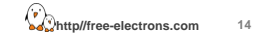

### Linux kernel size (2)

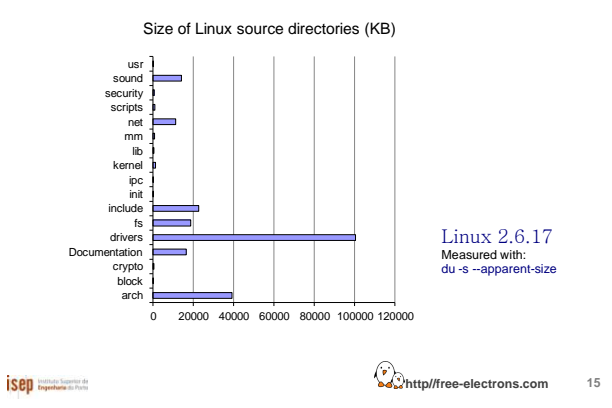

### Getting Linux sources

#### Full tarballs

- Contain the complete kernel sources
- Long to download and uncompress, but must be done at least once
- Example:
	- http://kernel.org/pub/linux/kernel/v2.6/linux-2.6.14.7.tar.bz2

#### Incremental patches between versions

- It assumes you already have a base version and you apply the correct patches in the right order
- Quick to download and apply
- Examples
	- http://kernel.org/pub/linux/kernel/v2.6/patch-2.6.14.bz2 (2.6.13 to 2.6.14) http://kernel.org/pub/linux/kernel/v2.6/patch-2.6.14.7.bz2 (2.6.14 to 2.6.14.7)
- All previous kernel versions are available in <http://kernel.org/pub/linux/kernel/>

**http//free-electrons.com 16 http//free-electrons.com**

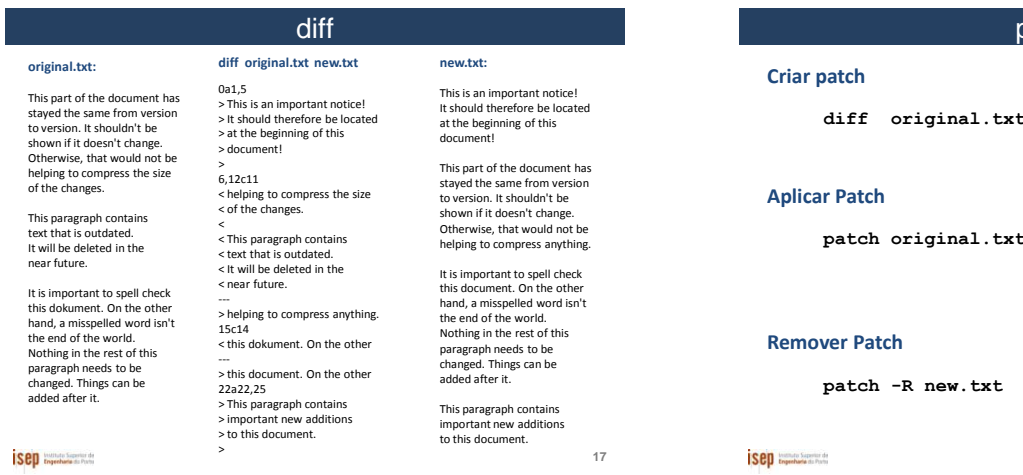

#### patch

the new.txt > alteracoes.pat

**patch original.txt < alteracoes.pat**

altera original.txt

original.txt = new.txt

**patch -R new.txt < alteracoes.pat**

altera new.txt new.txt = original.txt

**18**

### Anatomy of a patch file

A patch file is the output of the diff command

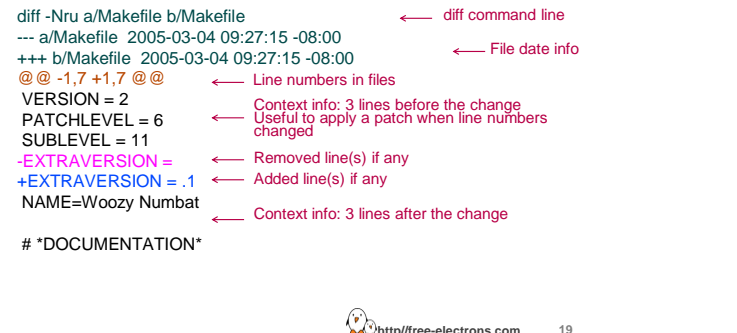

#### Using the patch command

**http//free-electrons.com 20 http//free-electrons.com** You can reverse a patch with the -R option The patch command applies changes to files in the current directory: Making changes to existing files Creating or deleting files and directories patch usage examples:  $\triangleright$  patch -p<n> < diff file cat diff\_file | patch -p<n> bzcat diff\_file.bz2 | patch -p<n> zcat diff\_file.gz | patch -p<n> n: number of directory levels to skip in the file paths You can test a patch with the --dry-run option

### Applying a Linux patch

Linux patches...

Always to apply to the x.y.<z-1> version Downloadable in gzip

and bzip2 (much smaller) compressed files.

Always produced for n=1 (that's what everybody does... do it too!)

**Linux patch command line example:** cd linux-2.6.13

bzcat ../patch-2.6.14.bz2 | patch -p1 bzcat ../patch-2.6.14.7.bz2 | patch -p1 cd ..; mv linux-2.6.13 linux-2.6.14.7

Keep patch files compressed: useful to check their signature later. You can still view (or even edit) the uncompressed data with vim: vim patch-2.6.14.bz2 (on the fly (un)compression)

You can make patch 30% faster by using -sp1 instead of -p1 (**s**ilent) on patch- $2.6.23.bz2$ 

**21**

### Kernel configuration (1)

- The kernel contains thousands of device drivers, filesystem drivers, network protocols and other configurable items
- Thousands of options are available, that are used to selectively compile parts of the kernel source code
- The kernel configuration is the process of defining the set of options with which you want your kernel to be compiled
- ▶ The set of options depends
	- **On your hardware**
	- On the capabilities you would like to give to your kernel

**http//free-electrons.com 22 http//free-electrons.com**

### Kernel configuration (2)

The configuration is stored in the .config file at the root of kernel sources

Simple text file, key=value style

As options have dependencies, typically never edited by hand, but through graphical interfaces :

- make [xconfig|gconfig|menuconfig|oldconfig]
- These are targets from the main kernel Makefile. Run make help to get a list of all available targets.
- To modify a kernel in a GNU/Linux distribution:

the configuration files are usually released in /boot/, together with kernel images: /boot/config-2.6.17-11-generic

**23**

### .config file

Section name (helps to locate settings)

with CONFIG\_

All parameters are prefixed

# CD-ROM/DVD Filesystems

CONFIG\_ISO9660\_FS=m CONFIG\_JOLIET=y CONFIG\_ZISOFS=y CONFIG\_UDF\_FS=y CONFIG\_UDF\_NLS=y

#

#

#

# DOS/FAT/NT Filesystems #

CONFIG\_NTFS\_RW=y

# CONFIG\_MSDOS\_FS is not set # CONFIG\_VFAT\_FS is not set CONFIG\_NTFS\_FS=m # CONFIG\_NTFS\_DEBUG is not set

**http//free-electrons.com 24 http//free-electrons.com**

### make menuconfig

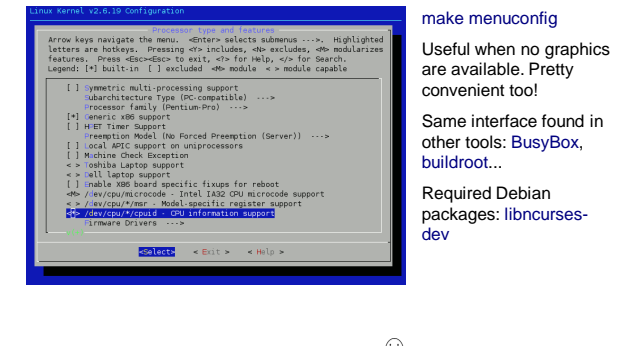

**Sep Experience of District** 

**25**

### make xconfig

#### make xconfig

- The most common graphical interface to configure the kernel.
- Make sure you read help -> introduction: useful options!
- File browser: easier to load configuration files
- New search interface to look for parameters
- Required Debian / Ubuntu packages: libqt3-mt-dev, g++

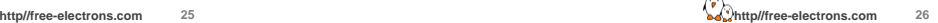

### make xconfig screenshot

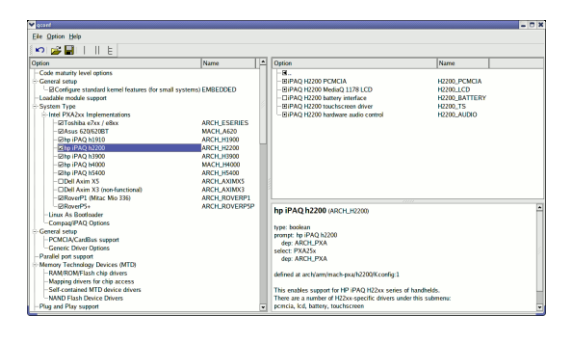

**27**

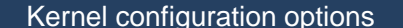

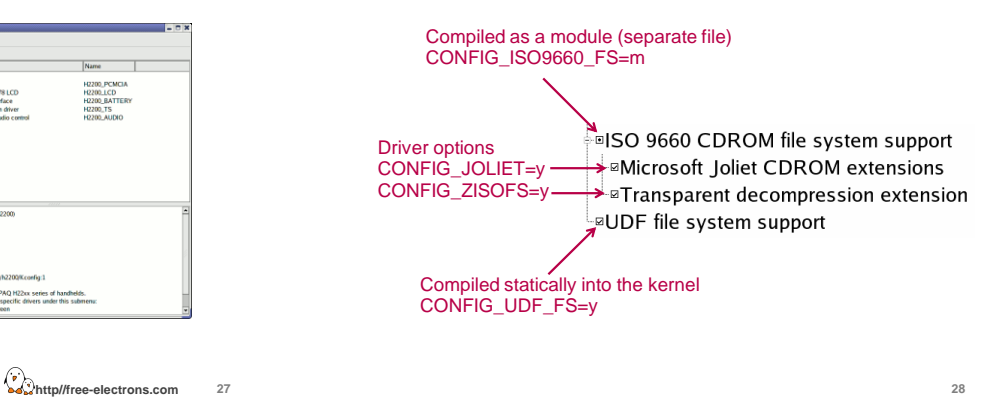

### make xconfig search interface

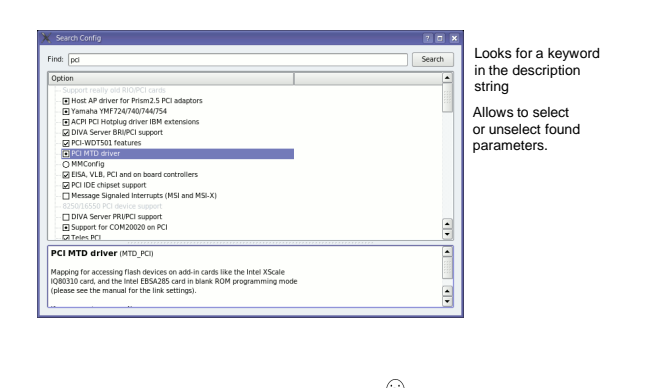

Kernel option dependencies

- There are dependencies between kernel options
- For example, enabling a network driver requires the network stack to be enabled
- Two types of dependencies
	- **depends on dependencies. In this case, option A that depends on** option B is not visible until option B is enabled
	- *select* dependencies. In this case, with option A depending on option B, when option A is enabled, option B is automatically enabled
	- *make xconfig* allows to see all options, even those that cannot be selected because of missing dependencies. In this case, they are displayed in gray

**29**

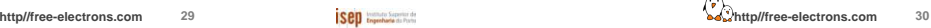

### make gconfig

#### make gconfig

New GTK based graphical configuration interface. Functionality similar to that of make xconfig.

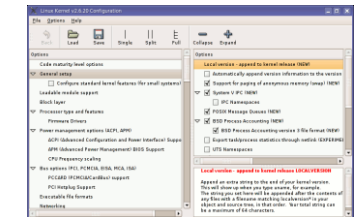

Just lacking a search functionality.

Required Debian packages: libglade2-dev

**Sep** Engenham de Partie

**31**

### make oldconfig

### make oldconfig

Needed very often!

Useful to upgrade a .config file from an earlier kernel release

Issues warnings for configuration parameters that no longer exist in the new kernel.

Asks for values for new parameters

If you edit a .config file by hand, it's strongly recommended to run make oldconfig afterwards!

> **32 http//free-electrons.com**

### make allnoconfig

#### make allnoconfig

Only sets strongly recommended settings to y.

Sets all other settings to n.

Very useful in embedded systems to select only the minimum required set of features and drivers.

Much more convenient than unselecting hundreds of features one by one!

> **33 http//free-electrons.com**